# API for TrueSigner ONE

(API for Multi-signer usecases using Aadhaar / DSC / Electronic signing)

> Truecopy Credentials Pvt Ltd helpdesk@truecopy.com

## Introduction

- a) This API is used to trigger a file for signing by one or more signatories, using either Aadhaar Signatures or DSC signatures or Electronic Signatures.
- b) The API involves essentially uploading a PDF document, and specifying the signatories, their email ids / mobile numbers, along with other parameters such as callback url, signature locations etc.
- c) There are two flavours of this API. There is a JSON version and there is a multipart version. You can use either of the two, depending on what you are comfortable with. Both APIs do exactly the same thing.
- d) Once you trigger a document for signing, it is sent to the specified signatories for their signatures (either on email or SMS as the case may be). When a signatory signs a document, you will receive a call-back informing you of this fact. The callback URL is to be specified by you.
- e) Finally, when the file is signed by all signatories, you have an API to download the final signed document signed by all signatories. (Note: You cannot download a partially signed document – say signed by 3 out of 8 signatories, because that violates the interests of the 3 signatories who have signed it)

## Deployment and API Parameters

- a) You will be assigned a unique subdomain for production and for UAT, and hence all calls / urls that you and your signers use will be of the form: https://yoursubdomain.truecopy.in/....... When your subdomain is created, you will be assigned a secret API-KEY and an initiator account, which you can use for authenticating the API-calls.
- b) Each API call is made with a unique identifier (called UUID) to be specified by you. You have to create this UUID, and ensure that it is unique for each file that you initiate for signing. The UUID should contain alphanumerics and should ideally be about 32 characters. The UUID is used to identify a particular file by you and the Truecopy-Gateway.
- c) You can create workflows in your account to specify the parameters that don't change for each of your calls, such as signature type (Aadhaar / DSC / Esign etc), the size of the signature and so on.

## API Calls

## 1A) Upload PDF File For Signing (json version)

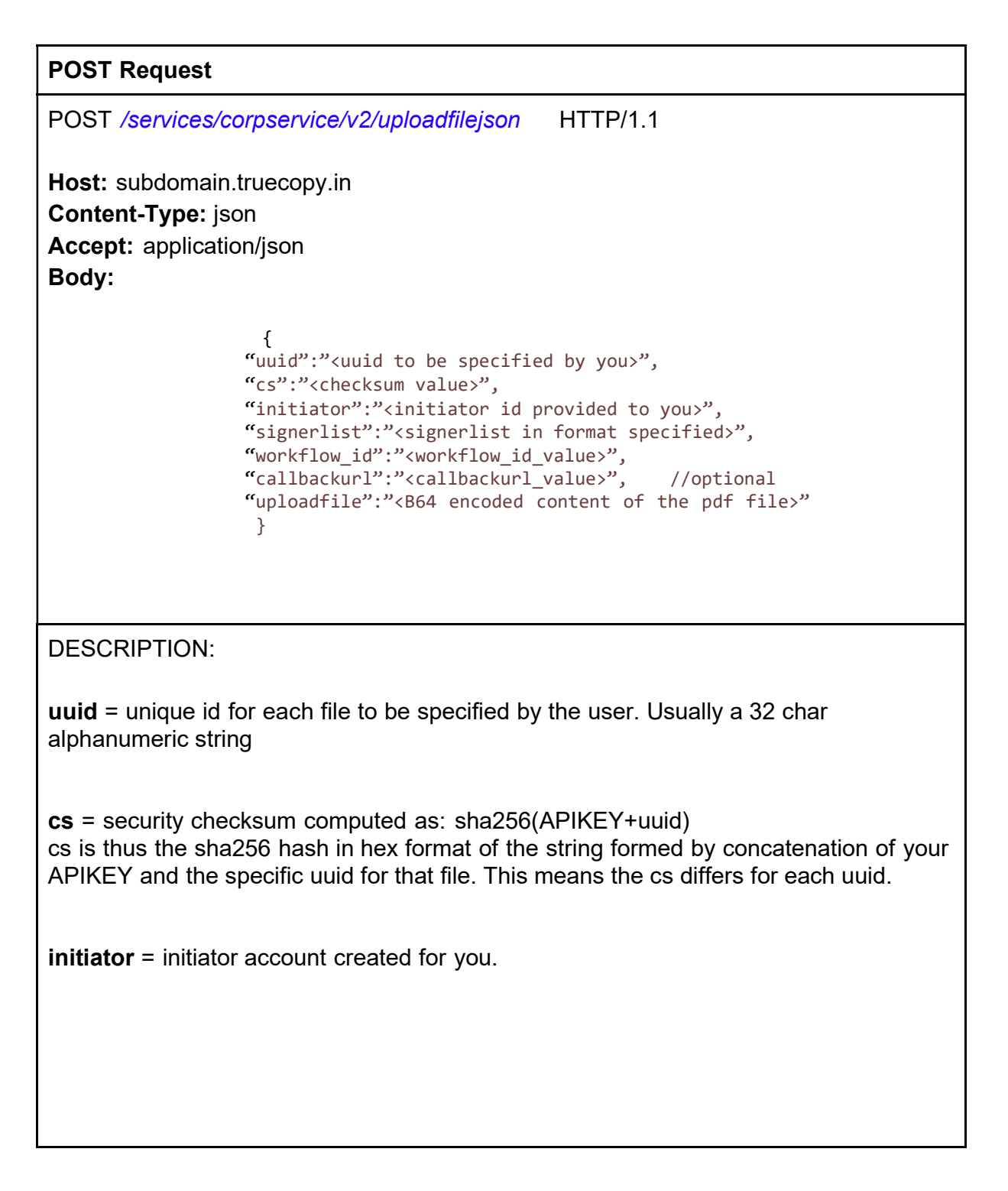

signerlist = signer info json string. e.g. [{"signer":"a@b.com","signer\_name":"AB","signer\_mobile":"9xxxxxxx12","signloc" :"1[72:102],1[383:559]","seq\_no":1,"parallel\_index":1},{"signer":"e@f.com","signer \_name":"EF","signer\_mobile":"9xxxxxxx34","signloc":"2[32:12],1[33:59]","seq\_no" :2,"parallel\_index":1},{"signer":"m@n.com","signer\_name":"MN","signer\_mobile":" 9xxxxxxx56","signloc":"1[72:102],1[33:55]","seq\_no":2,"parallel\_index":2}] This is a signer list for 3 signers, where signer  $a@b.com$  signs first (seq no = 1) and after he has signed signers  $e@f.com$  and  $m@n.com$  both can sign in any sequence (both have same seq no). The signing URLs are sent to the email IDs specified in the "signer" field for each signer. They can also be sent by SMS to the phone number specified for the signer in the optional field "signer\_mobile" The respective signature locations are specified in the format P[X:Y] where P is the page no, and X,Y are the respective coordinates on that page. e.g. #1 "1[50:200],4[300,500]" will put the signature at X=50, Y=200 on page 1 and also at X=300, Y=500 on page 4. e.g.#2 "[10,20]" will put the signature at X=10, Y=20 on all pages. **workflow**  $id = id$  of the workflow created in your portal account for one-time definition of several parameters such as sign type, size, etc. callbackurl = base url which will be used for callback with GET parameters appended by TrueSigner (This parameter is optional and can also be configured via your portal account for your subdomain) uploadfile  $=$  B64 encoded string of contents of the pdf file to be uploaded for signing

#### Response

#### Http/1.1 200 OK (on Success)

Server: subdomain.truecopy.in Content-Type: application/json Content-Length: {length} Date: {optional}

The following data is returned:

```
{
  "status": 0, 
  "errCode": "",
  "message": "File successfully uploaded", 
  "url": "Signing URL" //Only if it's a single Aadhaar signer 
  "uuid": "DSCAKS05052022BD0YY7GHT78LO22"
}
```
The URL is returned only if it's a Single signer scenario with Aadhaar / DSC signing. This URL displays a signing page / widget that can be used to embed into your Portal.

Http/1.1 500 (For error) {"status":<error code>,,"message":"<ERROR MESSAGE>"}

#### POSTMAN SCREENSHOT:

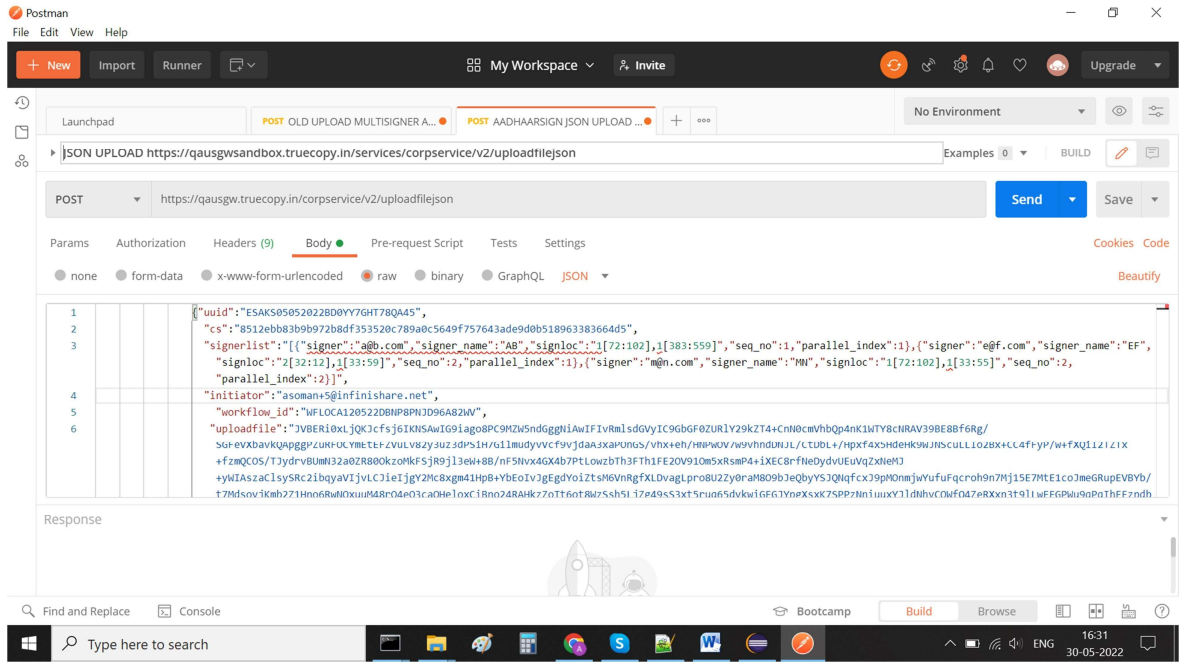

## 1B) Upload PDF File For Signing (multipart-form version)

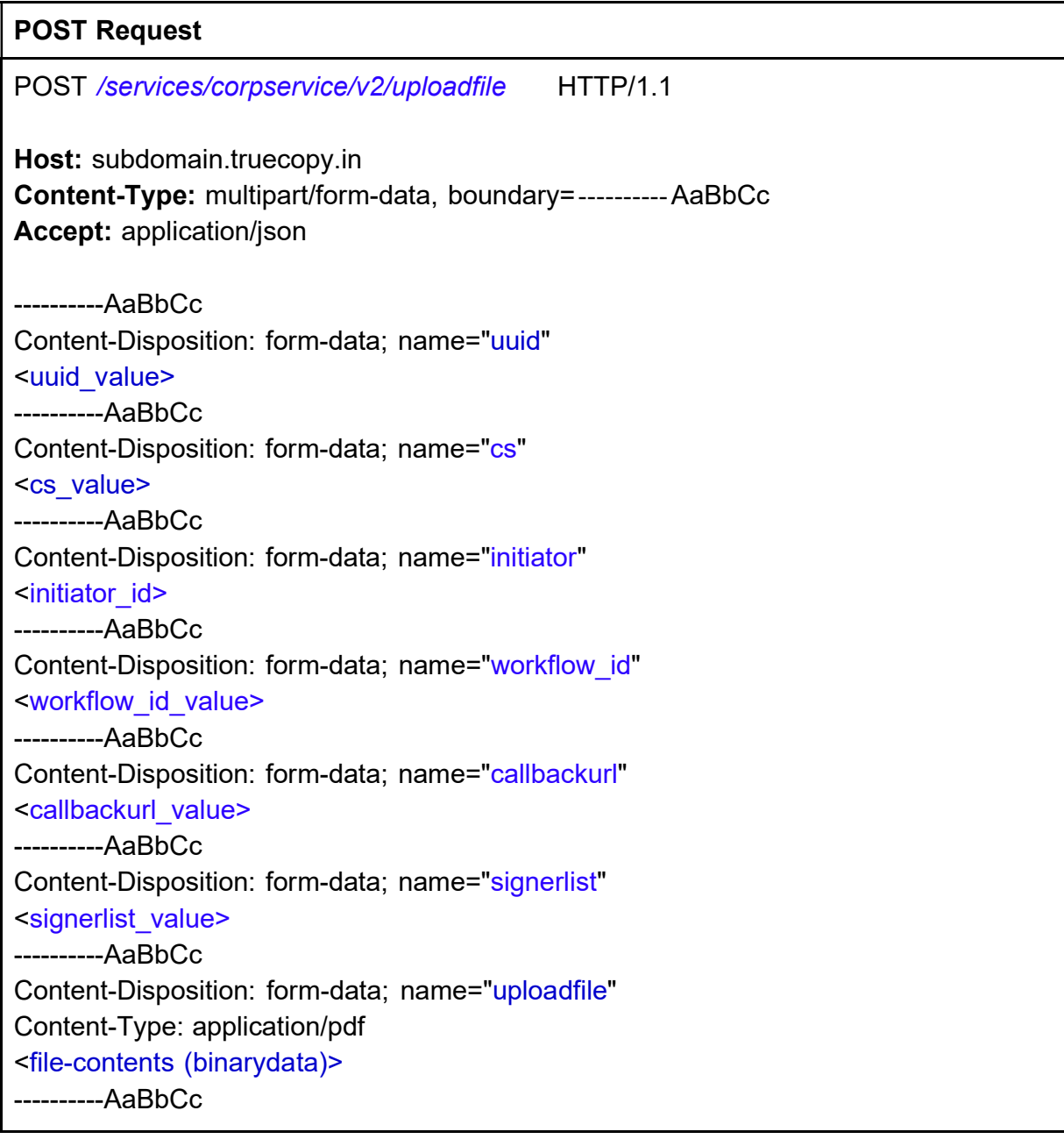

```
Response 
Http/1.1 200 OK (on Success) 
Server: subdomain.truecopy.in 
Content-Type: application/json 
Content-Length: {length} 
Date: {optional} 
The following data is returned: 
\{"status": 0, 
   "errCode": "",
   "message": "File successfully uploaded", 
   "url": "Signing URL" //Only if it's a single Aadhaar or DSC signer 
   "uuid": "DSCAKS05052022BD0YY7GHT78LO22"
} 
The URL is returned only if it's a Single signer scenario with Aadhaar / DSC signing. 
This URL displays a signing page / widget that can be used to embed into your Portal. 
Http/1.1 500 (For error) 
{"status":<error code>,,"message":"<ERROR MESSAGE>"}
```
#### POSTMAN Screenshot:

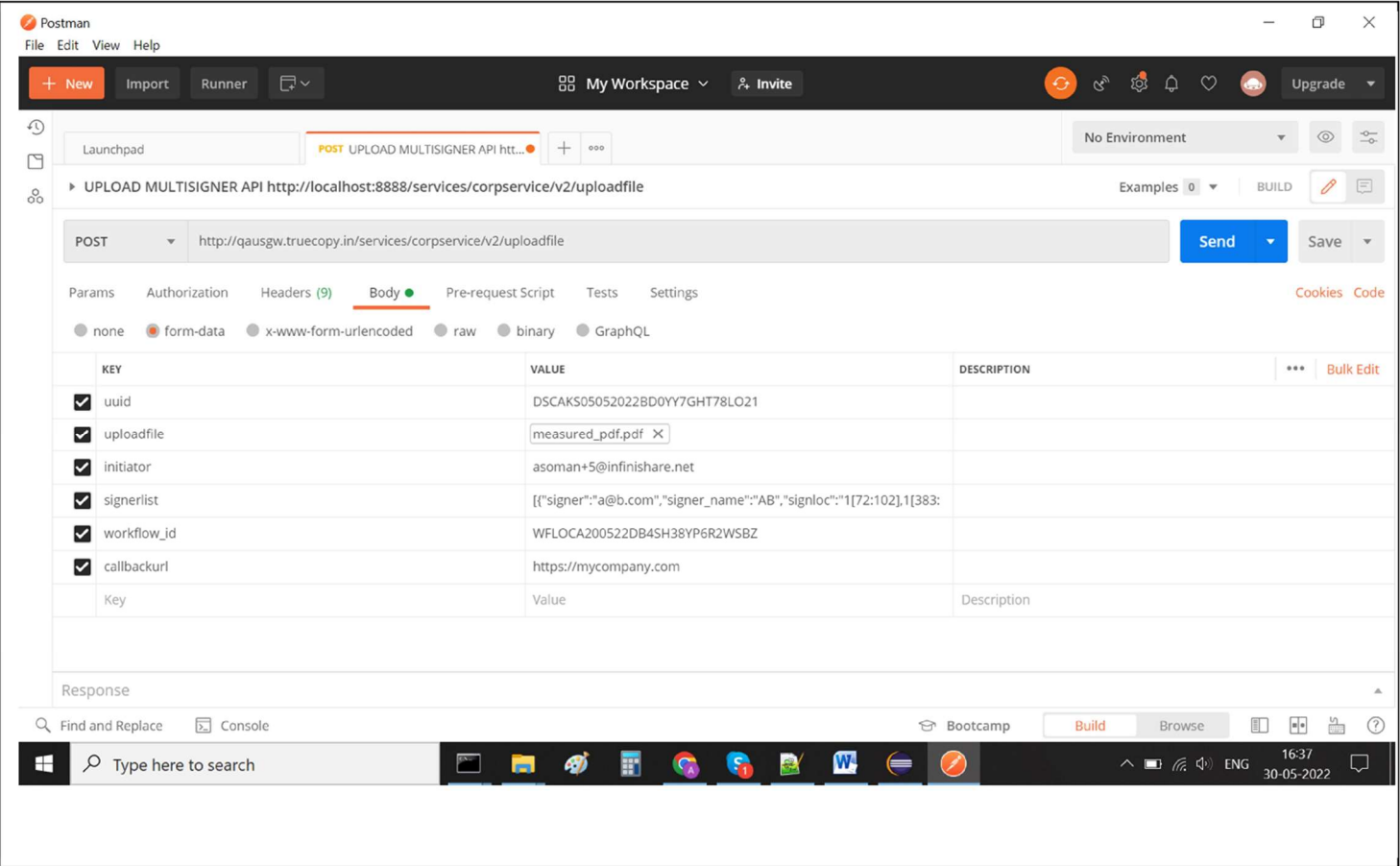

## 2. Callback after user signs:

Callback is a GET request made to the callback URL provided.

When the document is signed by any signer, Truecopy will do a GET request (callback) to the **callbackURL** provided by you with GET parameters as below:

https://callbackURL?uuid=<uuid of the file>&cs=<checksum computed for that uuid>&status=<signing status>&info=<additional information>&mi=<b64 value>&grp=<groupstatus>

From the UUID in the callback you can know which document the call back pertains to. Based on the values of other GET parameters you can then proceed to take a suitable action.

The GET parameters returned will be as follows:

uuid = the UUID of the document / data that was signed.

cs = checksum computed available to ensure that the callback indeed came from **Truecopy** 

status = SIGNED (when successful) FAILED (when signing fails)

 $info =$  information about error returned by ESP (if any)

mi = Base64 encoded Signer information provided by ESP in case of Aadhaar signatures such signer name, last 4 digit of Aadhaar number, Address Pincode as per Aadhaar, Year of Birth etc

 $grp =$  If there are multiple signers, this parameter shows grp=COMPLETE after final signatory has signed the document.

### 3. Download Signed File

## GET Request GET /services/corpservice/v2/fetchsignedfile/{uuid}/{cs} HTTP/1.1 Host: subdomain.truecopy.in Accept: \*/\* GET parameters uuid = unique id for the file (to be specified by the partner) cs = same checksum as used during upload Response Http/1.1 200 OK Server: subdomain.truecopy.in Content-Type: application/octet-stream Content-Length: {length} Date: {optional} == binary document data (signed pdf file)== OR 500 In case of error or if the file is not available

#### ERROR CODES

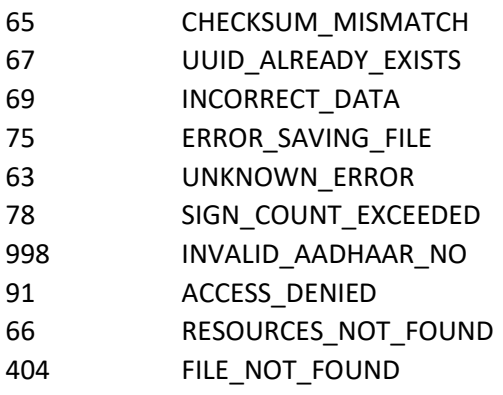